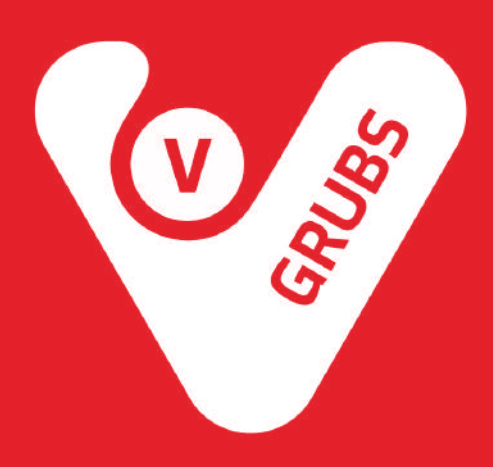

## **Tablet Setup**

**This guide describes how to setup new tablet to work with vGrubs.**

- 1. Turn on the tablet.
- 2. Select your language (English, United States).
- 3. Quickly press 10 times on any place of the screen:

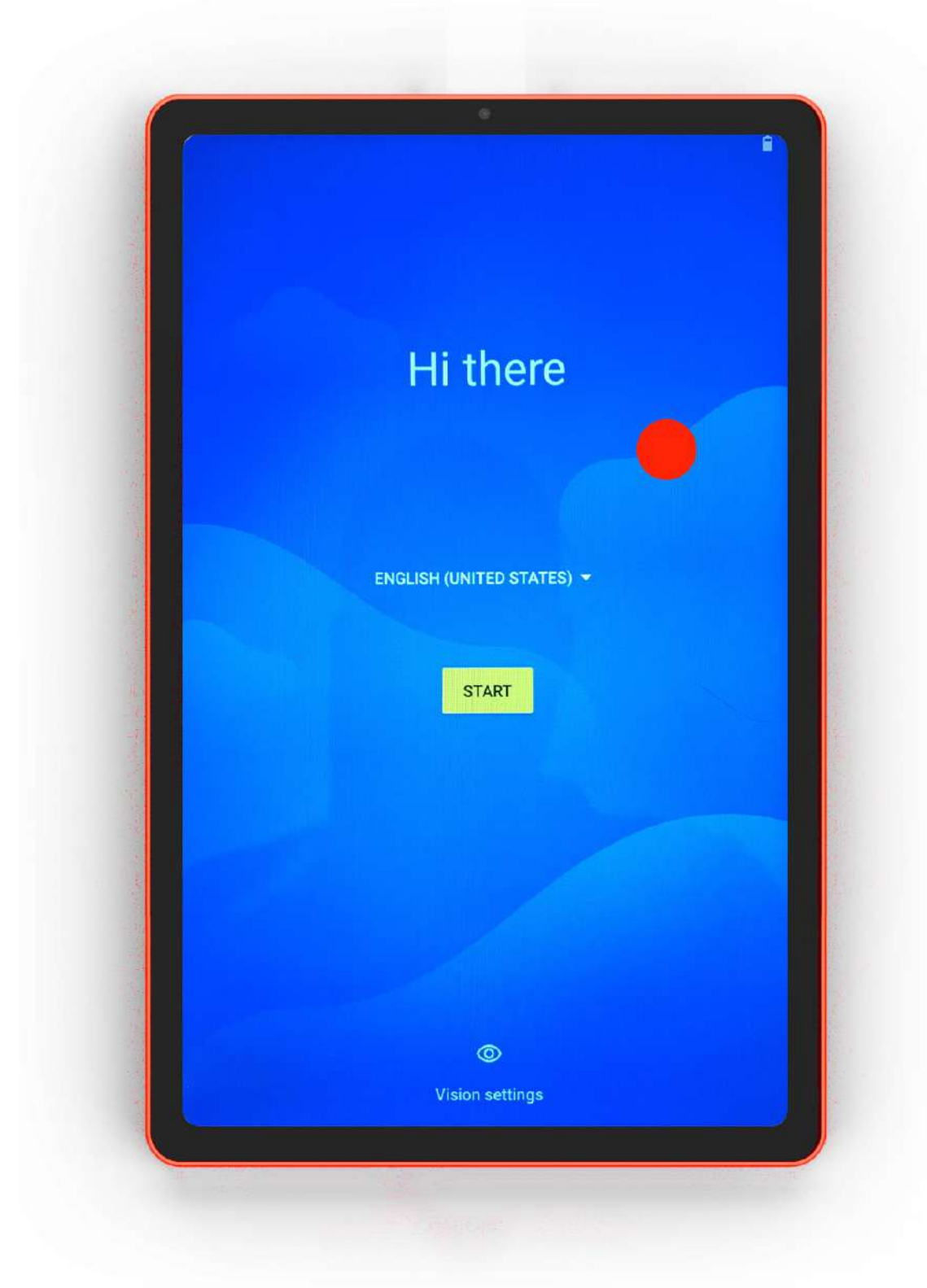

4. Scan this QR code to start tablet setup:

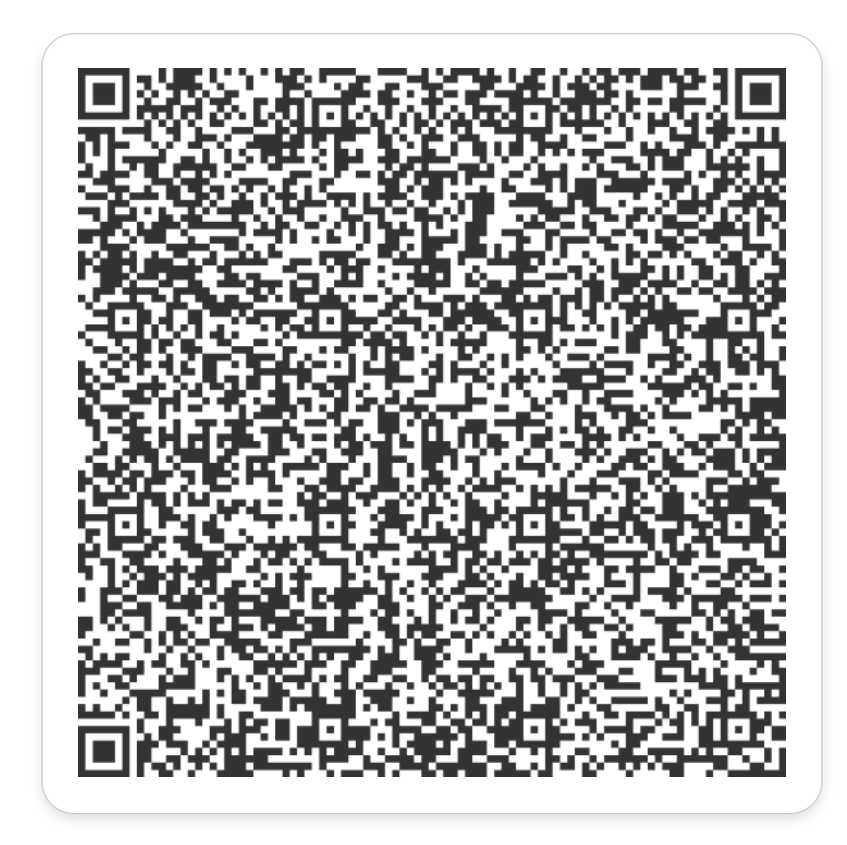

- 5. Connect your Wi-Fi network.
- 6. On the next screen press Next button.
- 7. On the next screen press Accept & continue button.
- 8. On the next screen press Next button.

9. On the next screen turn off Send usage and diagnostic data and press Accept button.

10. In a few minutes setup will complete.

11. Open vGrubs application, press Sign In button. Type your phone number and press Next button.

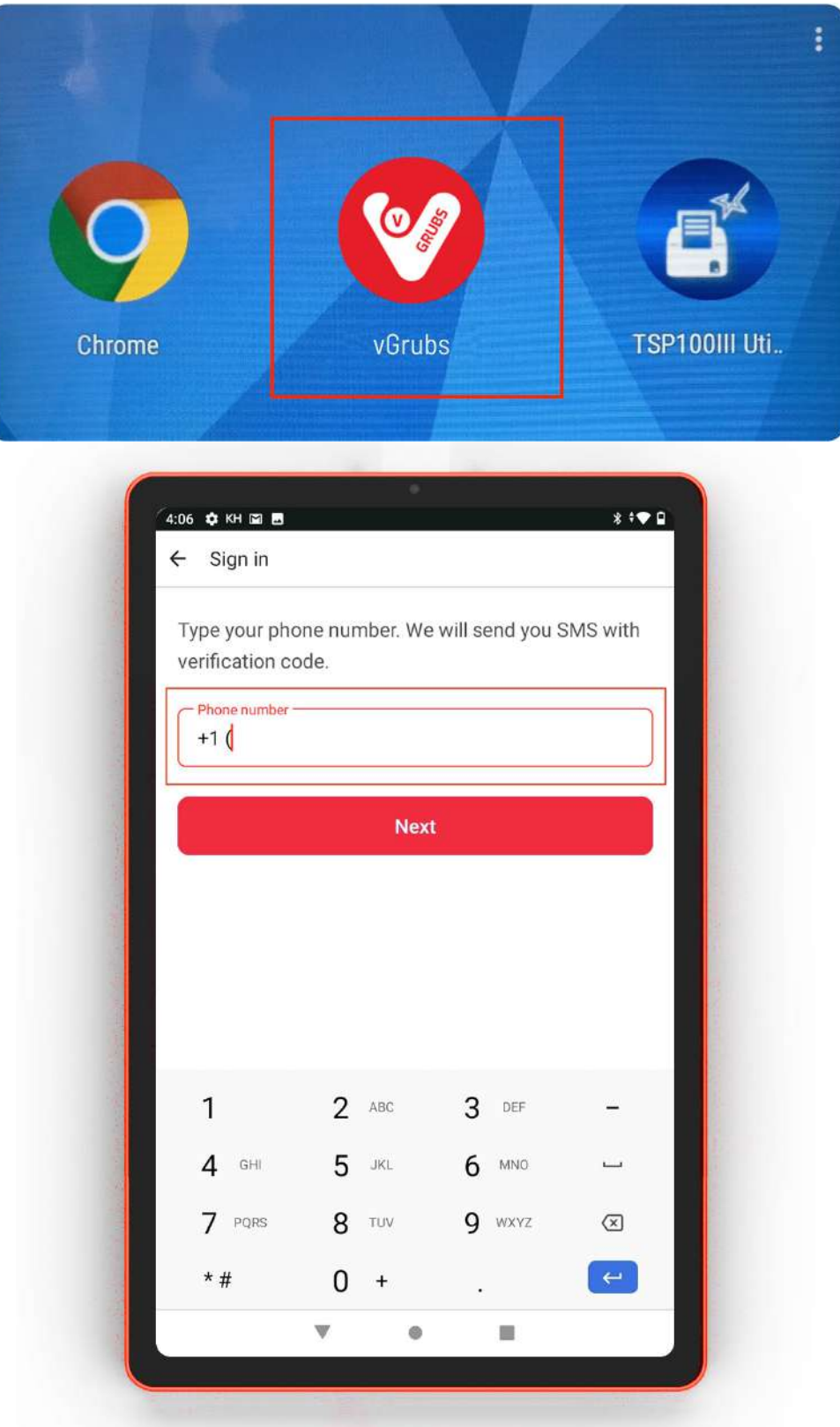

Type verification code from SMS you get. Select your location and enjoy using our app.

99 Wall St Suite 5868, New York NY 10005

(818) 600-7488 info@vgrubs.com vgrubs.com

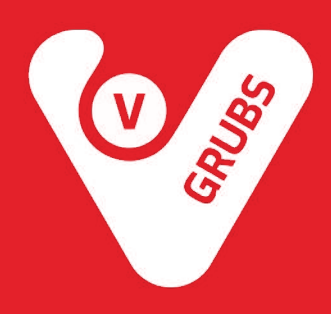